**Classe de 4ème**

# Tutoriel n°4

# **Comment modéliser le « Bras articulé » de la maquette « Portillon » ? - 3 applications**

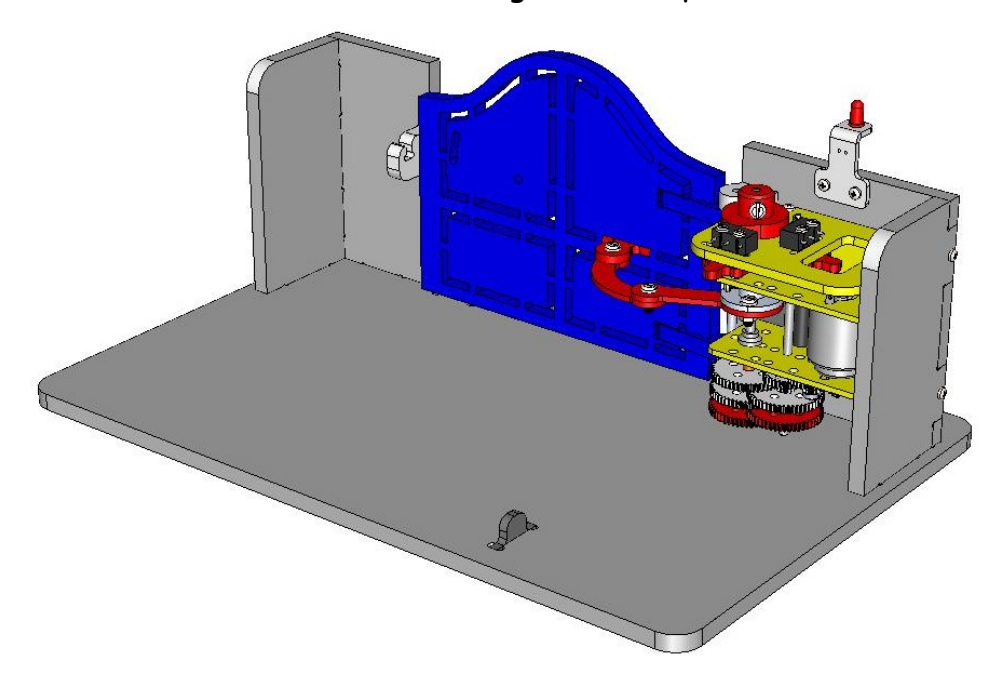

Fichier eDrawings de la maquette

Le système du bras articulé en détail

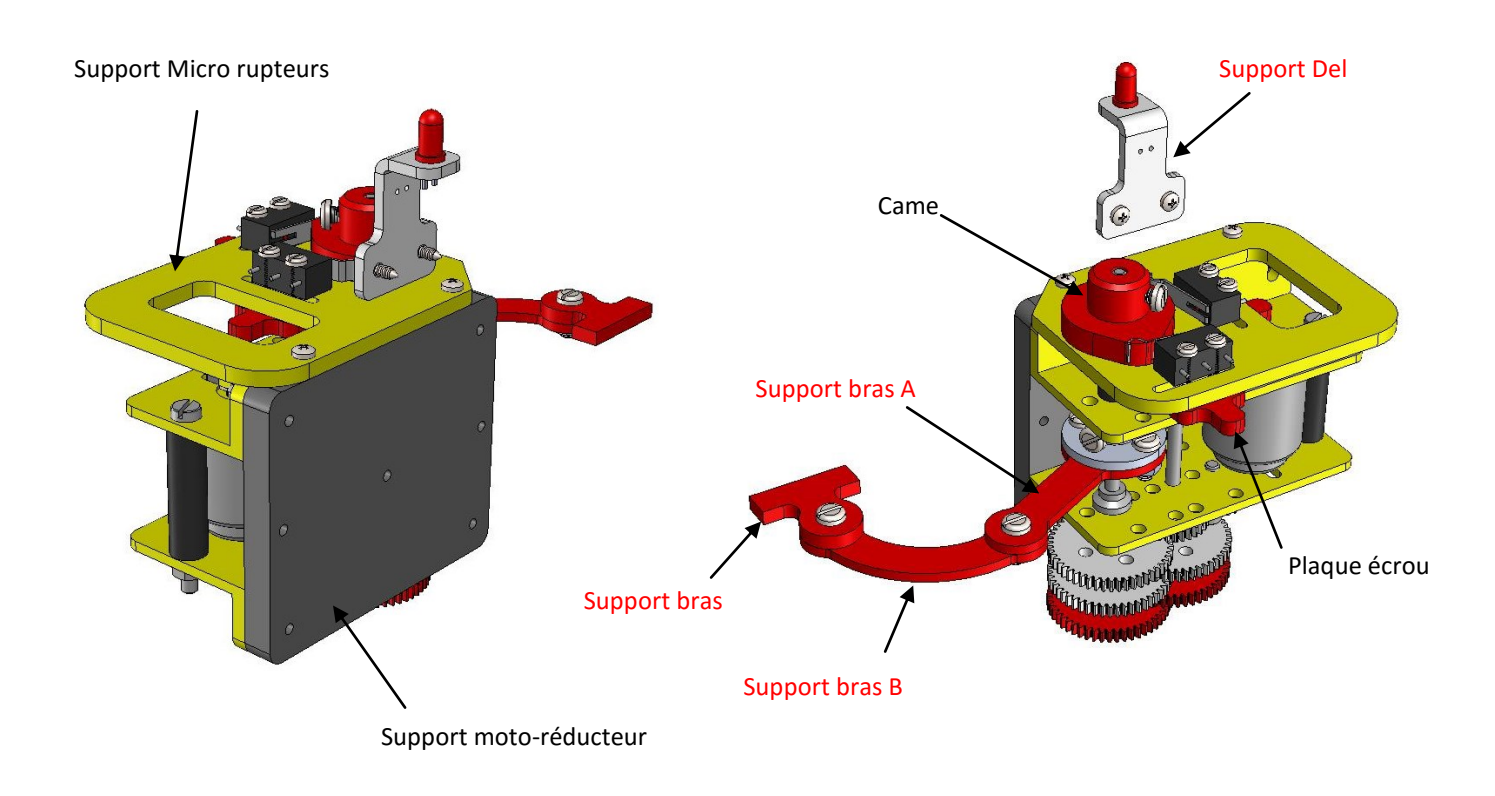

- Le support bras est fixé sur le vantail. Les éléments du bras articulé sont boulonnés entre eux. Pour faciliter le passage des vis (M3), réaliser des trous de perçage de diamètre 3,2 mm.

## **Dossier technique des éléments du Bras articulé**

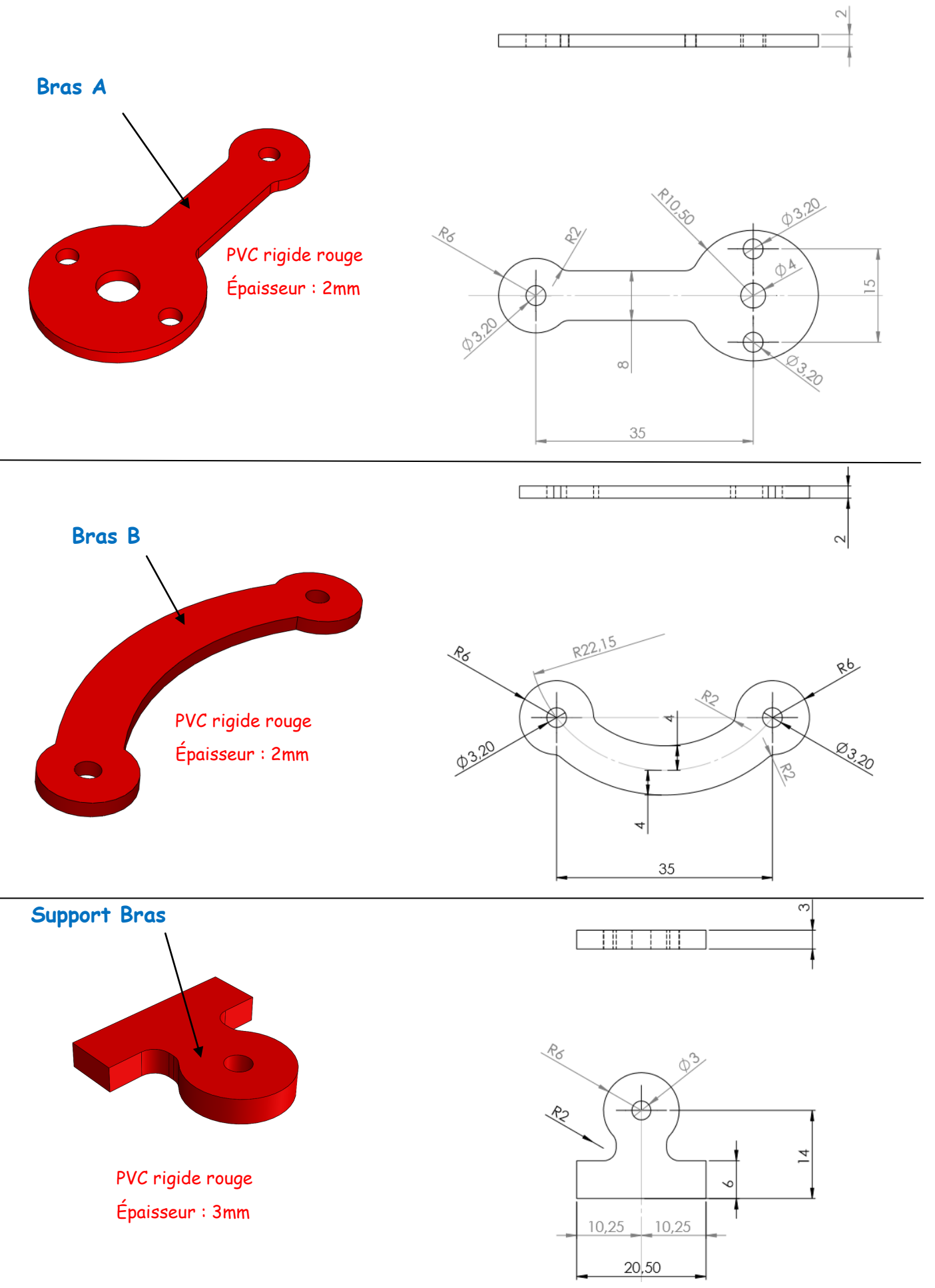

```
Comment modéliser le « Bras articulé » du portillon ?
```
**Tutoriel n°4**

**A - Comment modéliser le « Bras A » du système ?**

#### **Créer un document « Pièce »**

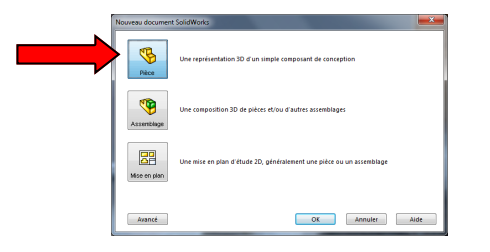

**Tracer le profil du « Bras A »**

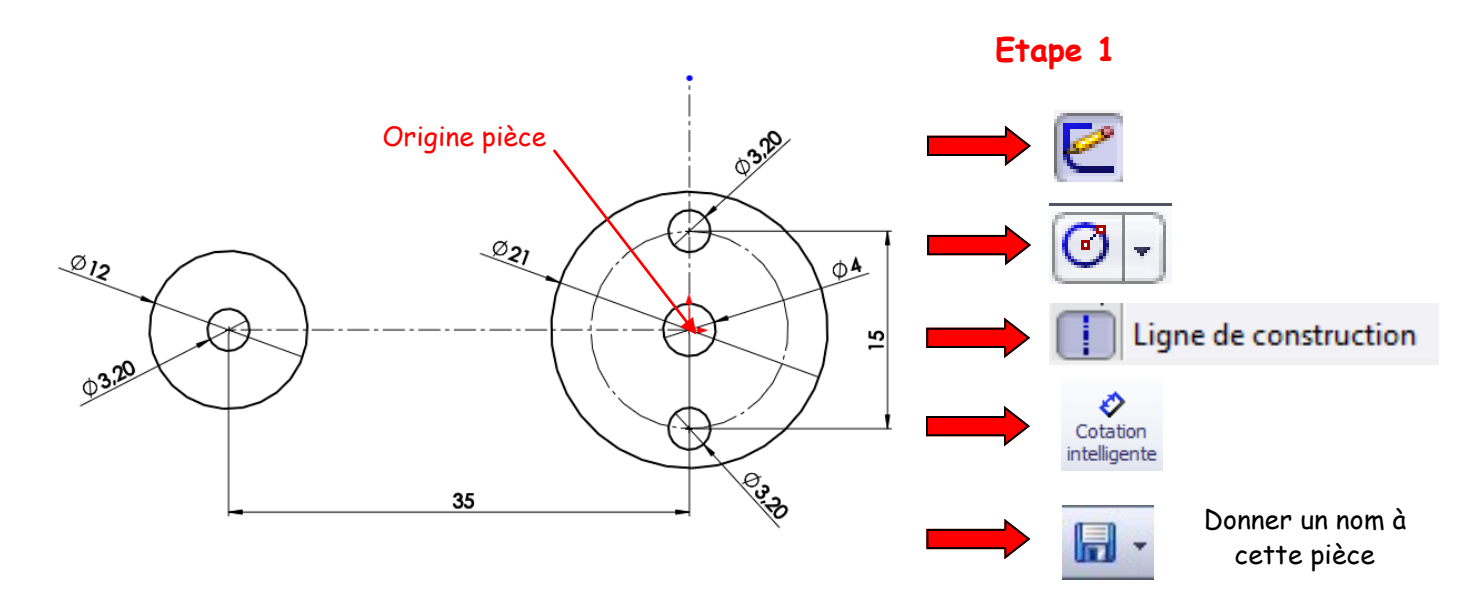

**Etape 2**

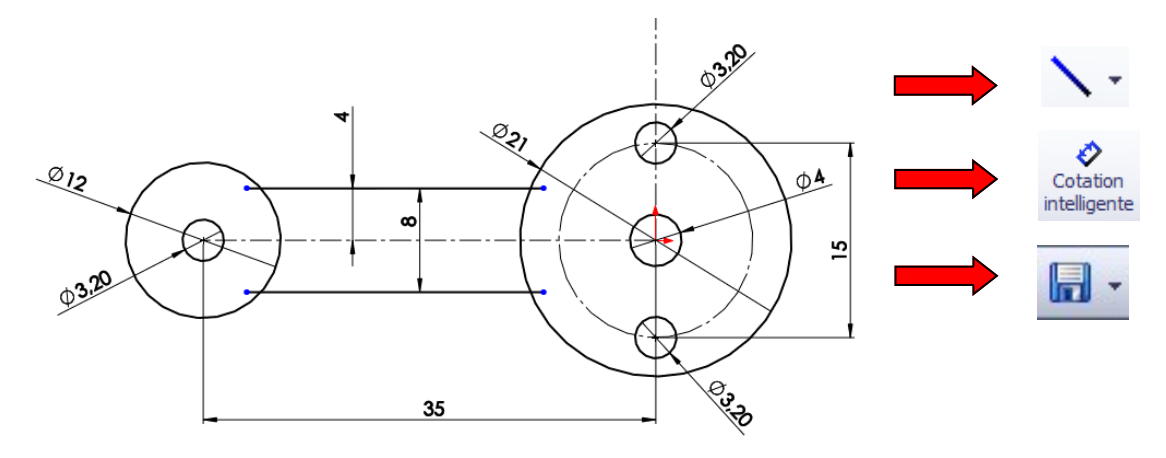

4 Auteur M Foubard

**Classe de 4ème**

#### **Ajuster les entités et arrondir les coins**

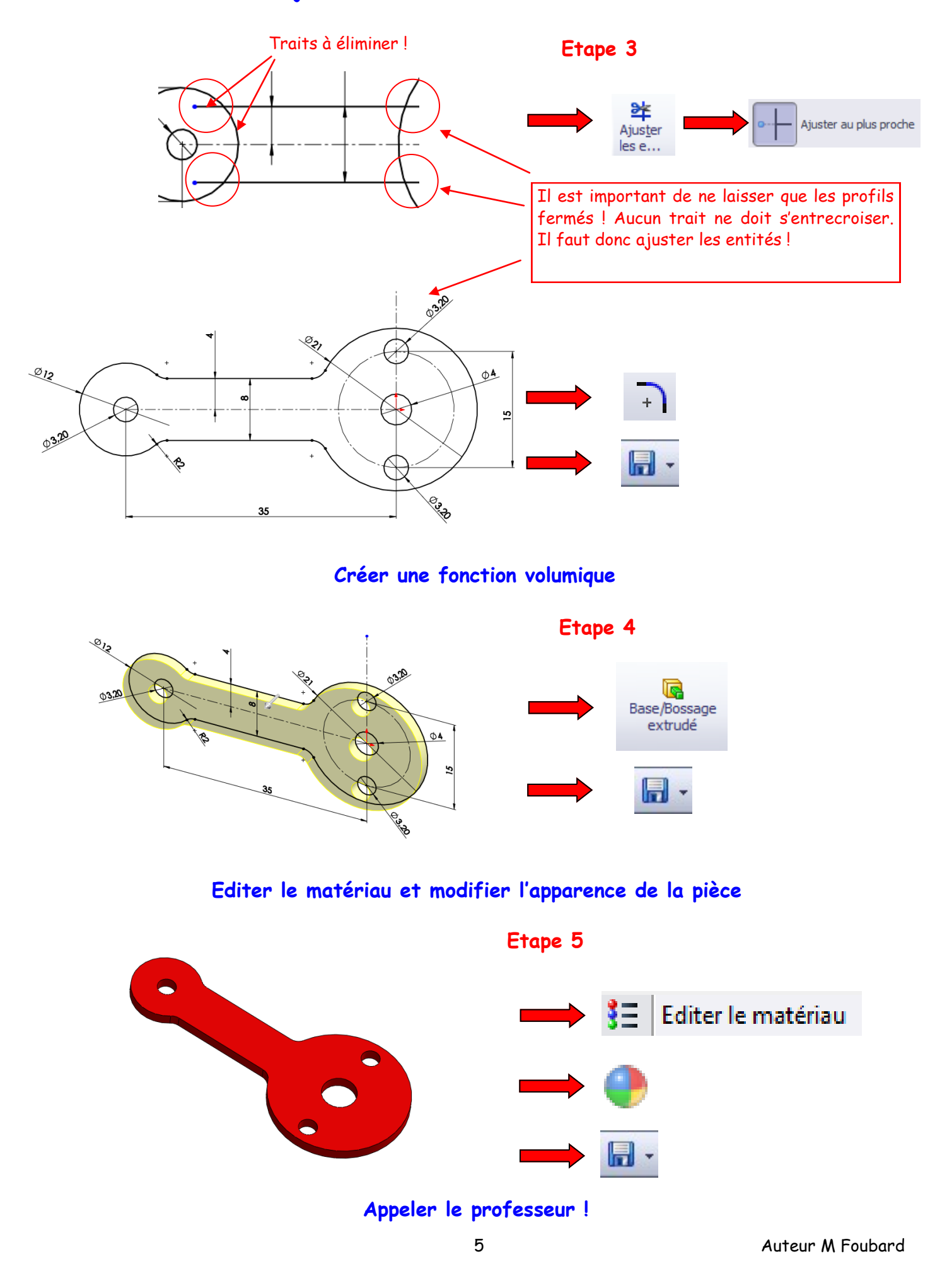

### **B - Comment modéliser le « Bras B » du système ?**

**Créer un document « Pièce »**

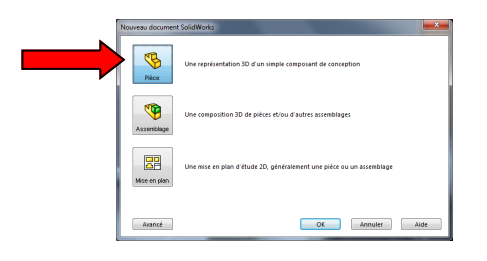

#### **Tracer le profil du « Bras B »**

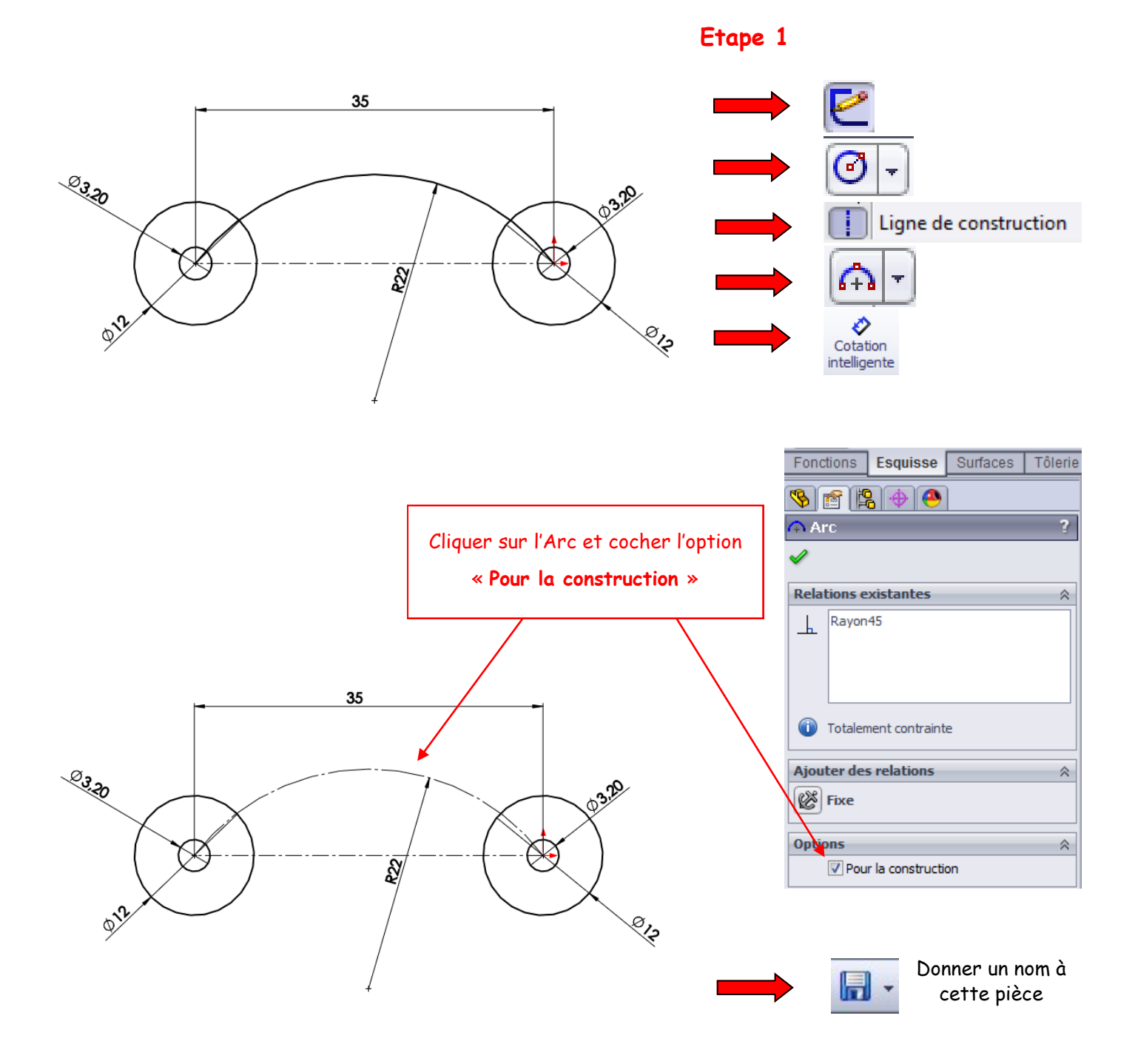

#### **Décaler les entités d'esquisse**

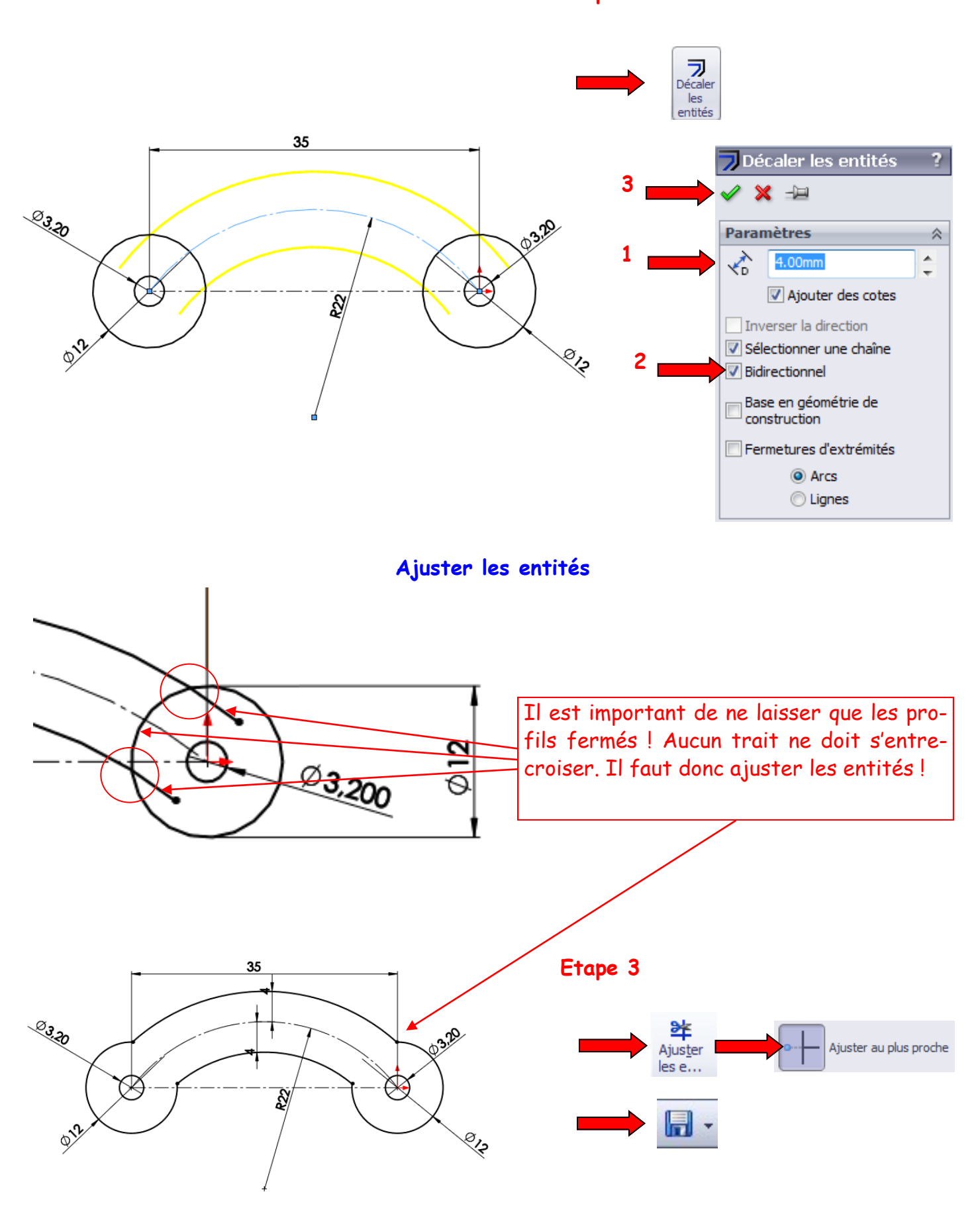

**Etape 2**

#### **Créer une fonction volumique**

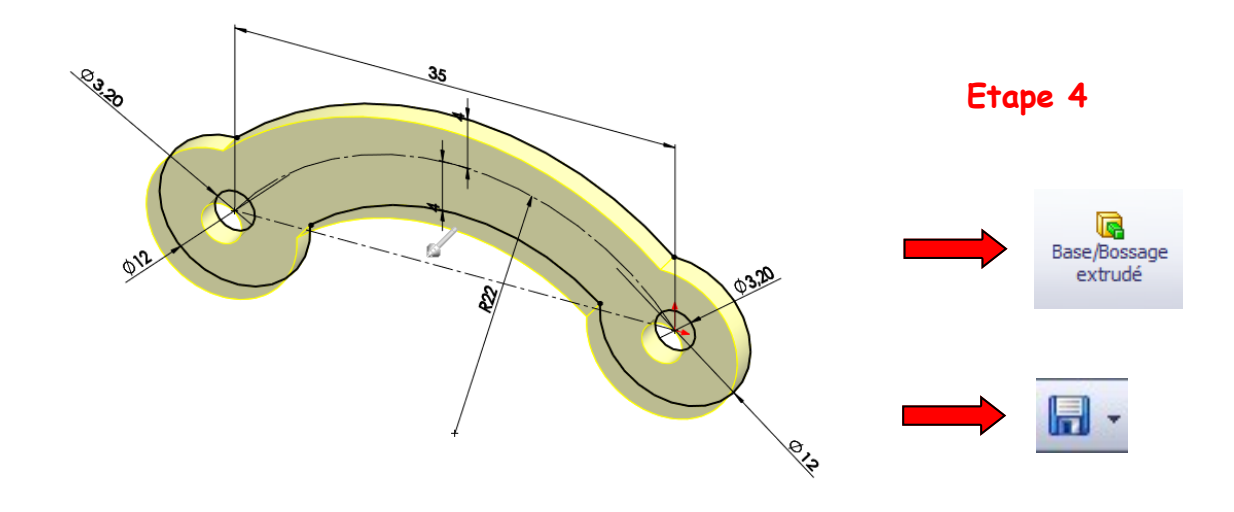

**Editer le matériau et modifier l'apparence de la pièce**

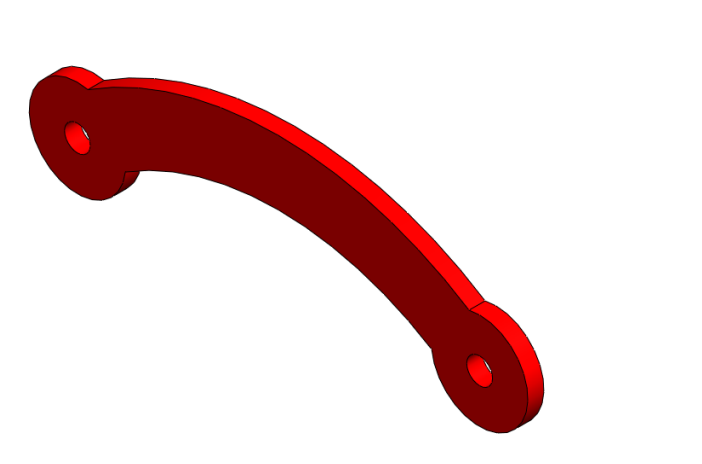

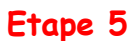

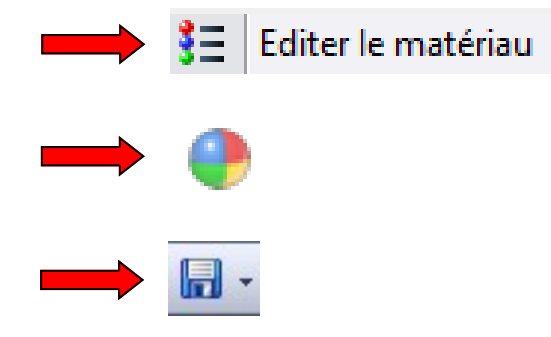

**Appeler le professeur !**

**C - Comment modéliser le « Support bras » du système ?**

**A partir du dossier technique, modéliser le « Support bras ».** 

**Créer un document « Pièce »**

**Tracer le profil du « Support bras »**

**Créer une fonction volumique**

**Créer un congé**

**Editer le matériau et modifier l'apparence de la pièce**

**Résultat obtenu !**

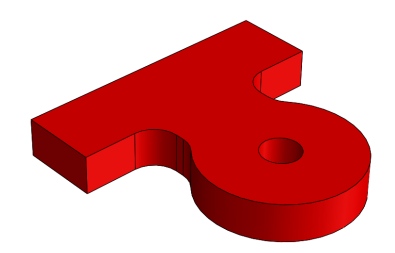

**Appeler le professeur !**